# Maxiplot: Maxima y Gnuplot en LAT<sub>E</sub>X.

21 de septiembre de 2013

## 1. Introducción.

Para los que aun no conocen *Maxima*, se trata de un programa de cálculo simbólico que permite, entre otras cosas, calcular derivadas, integrales, resolver ecuaciones y límites, manejo de vectores y matrices, generar gráficos... Además es posible crear programas, pudiendo así ampliar sus capacidades. Por si esto fuese poco, está bajo licencia GNU, y se puede descargar gratuitamente desde http://maxima.sourceforge.net, donde también se puede encontrar toda la documentación en varios idiomas (incluyendo el español).

 $E$ l propósito de este paquete  $IAT$ <sub>EX</sub> es, precisamente, permitir 'programar' e importar los resultados sin necesidad de trabajar con varios ficheros y entornos. Dentro del documento LAT<sub>EX</sub> se podrá incluir código en Maxima; al compilar el documento se genera un fichero (con extensión .mac) directamente procesable por Maxima, que a su vez genera otro fichero (con extensión .mxp) que, al recompilar el documento LAT<sub>EX</sub>, será automáticamente insertado.

De igual forma se pueden insertar comandos Gnuplot gracias a los comandos añadidos por J. M. Mira. Así, además de los ficheros anteriores, se generará un fichero con la extensión .gnp que, tras ser procesados por Gnuplot podrán agregarse a su documento.

## 2. Instalación.

Simplemente coloque el archivo maxiplot.sty en una ruta conocida para LATEX o en el mismo directorio de su documento. Para los que hayan usado las primeras versiones del paquete maxima, decirles que ya no es necesario ningún otro fichero.

# 3. El paquete maxiplot para  $\mu_{\text{F}}$ X.

### 3.1.  $\angle$ *i*. Cómo se usa?

Sencillo. Compile normalmente su documento, por ejemplo, desde la linea de comandos:

latex midocumento.tex

Encontrar´a entonces en su directorio de trabajo que se ha generado un archivo midocumento.mac. Procese este documento con Maxima:

maxima -b midocumento.mac

Y, si contiene comandos Gnuplot:

gnuplot midocumento.gnp

Vuelva ahora a compilar su documento LAT<sub>EX</sub> et voilà!.

Si su distribución lo permite puede activar el comando write18 que permitirá que Maxima y Gnuplot se ejecuten automáticamente al compilar su documento LAT<sub>E</sub>X (previamente deberá añadir el directorio de su instalación a la ruta de búsqueda de su sistema operativo).

### 3.2. La interfaz de usuario.

#### 3.2.1. Maxima.

En esta sección y las siguientes se presentan algunos ejemplos de uso del paquete maxiplot. Es conveniente que el usuario tenga algún conocimiento básico sobre Maxima.

Este paquete admite (por el momento) una opción, que permite la compatibilidad con el entorno pmatrix del paquete amsmath. Así, si va a usar matrices en dicho entorno deberá especificar

### \usepackage{amsmath} \usepackage[amsmath]{maxiplot}

Los entornos más importantes son maxima y maximacmd. El contenido de estos entornos será copiado a un archivo con extensión .mac para ser procesado después por Maxima. Así, no podrá contener comentarios al estilo LAT<sub>EX</sub> (esto es, comenzando por  $\%$ ), puesto que este símbolo es utilizado por Maxima, sino que se insertan como en C ( $\frac{\ast}{\cos(\theta)}$  comentario  $\frac{\ast}{\cos(\theta)}$ ). Los comandos serán insertados como argumentos de una función, así que deberán ir separados por comas.

Comencemos por un ejemplo sencillo:

```
\[ %Comienzo modo matem\'aticas
\begin{maxima}
  f: x/(x^3-3*x+2), /* Integrando */
 tex('integrate(f,x)), /* Presenta la integral... */
 print("="),
 tex(integrate(f,x)), /* ... el resultado */print("+K")
\end{maxima}
\] %F\'in modo matem\'aticas
```
En el lugar donde coloquemos este código obtendremos:

$$
\int \frac{x}{x^3 - 3x + 2} dx = -\frac{2 \log (x + 2)}{9} + \frac{2 \log (x - 1)}{9} - \frac{1}{3x - 3} + K
$$

Hay entornos dentro de los cuales no podrá incluir un bloque maxima. Para estos casos puede usar la version maxima\*, el cual no produce salida inmediata. Posteriormente podrá insertar dicha salida con el comando \maximacurrent:

```
\begin{maxima*}
  sum(L):=lsum(i,i,L),printrow(L):=block(
    [str:""],
    for i:1 step 1 thru length(L)-1 do(
        str:concat(str,L[i],"&")),
    str:concat(str, L[length(L)], "\\\ \langle \rangle\,,print(str)),
  xi:[1,2,3,4,5,6],
  fi:[3,4,7,10,8,2],
  for i:1 while i<=length(xi) do (
    printrow([xi[i],fi[i],(fi*xi)[i],(fi*xi^2)[i]])
    ),
  print("\\hline"),
  printrow(["",N:suml(fi),fx:suml(fi*xi),fx2:suml(fi*xi^2)])
\end{maxima*}
\begin{center}
  \begin{tabular}{|c|c|c|c|c|}
  $x_i$&$n_i$&$n_i\cdot x_i$&$n_i\cdot x_i^2$\\
  \hline
  \maximacurrent
```
\end{tabular} \end{center}

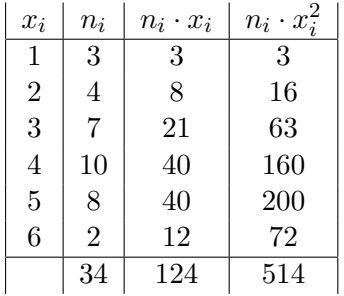

Es importante tener en cuenta que el comando \maximacurrent será sustituido por el resultado del último bloque maxima, así que deberá ser usado antes del siguiente bloque. Si quiere usar dicha salida posteriormente, o si la va a insertar varias veces en su documento, puede usar como parámetro opcional el nombre de un comando que almacenar´a su contenido. En tal caso podríamos implementar el ejemplo anterior como:

```
\begin{maxima*}[tabla]
```

```
sum(L):=lsum(i,i,L),printrow(L):=block(
    [str:""],
    for i:1 step 1 thru length(L)-1 do(
        str:concat(str,L[i],"&")),
    str:concat(str,L[length(L)],"\\\\"),
    print(str)),
  xi:[1,2,3,4,5,6],
  fi:[3,4,7,10,8,2],
  for i:1 while i<=length(xi) do (
    printrow([xi[i],fi[i],(fi*xi)[i],(fi*xi^2)[i]])
    ),
  print("\\hline"),
  printrow(["",N:suml(fi),fx:suml(fi*xi),fx2:suml(fi*xi^2)])
\end{maxima*}
\begin{center}
  \begin{tabular}{|c|c|c|c|c|}
  $x_i$&$n_i$&$n_i\cdot x_i$&$n_i\cdot x_i^2$\\
  \hline
  \tabla
```

```
\end{tabular}
```

```
\end{center}
```
Observemos que al pasar 'tabla' como parámetro no debe de usarse la barra invertida  $(\nabla)$ .

Existe una versión 'en linea' del entorno maxima, cuyo uso y opciones es similar: el comando \imaxima (de 'inline maxima').

```
\setminus[
\overline{x}=\imaxima{tex(xx:fx/N)}\qquad
\sigma^2=\imaxima{tex(sx2:fx2/N-xx^2)}\qquad
\sigma=\imaxima{tex(sqrt(sx2))}
\setminus]
```

$$
\overline{x} = \frac{62}{17}
$$
  $\sigma^2 = \frac{525}{289}$   $\sigma = \frac{5\sqrt{21}}{17}$ 

Para los casos en que no se espere salida alguna, sino que sólo se pretenda definir funciones, o cargar paquetes de Maxima, tenemos el entorno maximacmd y su correspondiente comando \imaximacmd. Estos no admiten ´ la versión  $*$  ni parámetro alguno, ya que no son necesarios. Además los comandos  $Maxima$  usados aquí deberán ir separados por 'punto y coma' (;) o, mejor por el símbolo 'dólar' (\$). Como ejemplo, veamos algunas capacidades de la interfaz  $Maxima/Gnuplot$ . En este ejemplo vemos las gráficas de la función $\mathit{seno}$ y su tangente en $\frac{\pi}{3}$ :

```
\begin{maximacmd}
```

```
tangente(fx,a):=expand(ev(fx,x=a)+\text{subst}(a,x,diff(fx,x))*(x-a))$
 plot2d([sin(x),tangente(sin(x),%pi/3)], [x,-3,3],[gnuplot_preamble,"set zeroaxis;"],
         [gnuplot_term, png],
         [gnuplot_out_file,"./\jobname2D.png"])$
\end{maximacmd}
\begin{center}
  \mxpIncludegraphics[scale=0.60]{\jobname2D.png}
\end{center}
```
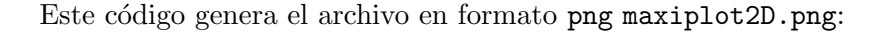

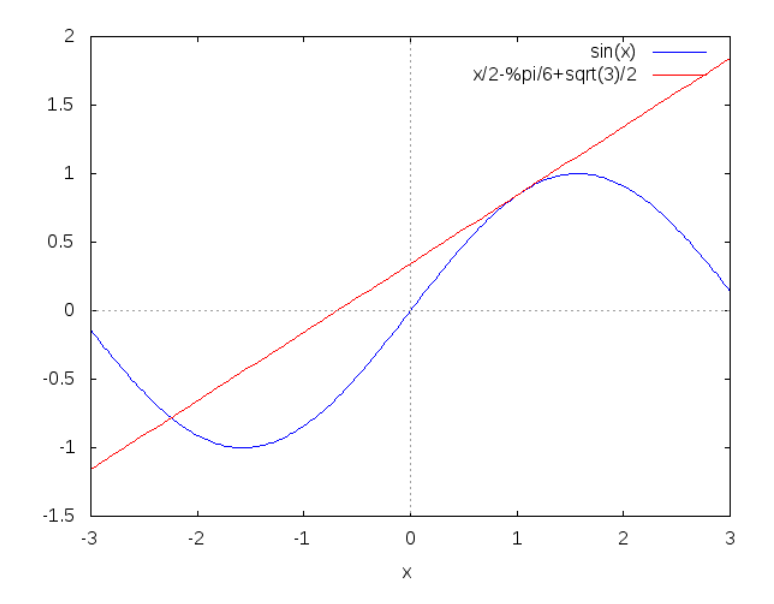

Los entornos presentados hasta ahora pueden contener comandos LATEX que serán sustituidos antes de pasar al archivo mac. Ahora bien, esta capacidad puede, a veces, no ser deseable o puede dar problemas con algunas secuencias de caracteres. Para evitar esto están los entornos vmaxima y vmaximacmd, cuyo uso es similar a los anteriores, pero el volcado es literal. Estos entornos están basados en el paquete verbatim de LATEX.

#### 3.2.2. Gnuplot.

Si bien Maxima permite la inclusión de gráficos a través de Gnuplot, a veces puede ser preferible trabajar directamente con éste último. Para esto usaremos los entornos gnuplot y su versión 'verbatim' vgnuplot.

Un ejemplo 3D

```
\begin{gnuplot}
```

```
set term png crop enhanced font "calibri, 10"
 set output "toros.png"
 set parametric
 set urange [0:2*pi]
  set vrange [-pi:pi]
 set isosamples 36,24
 set hidden3d
  set view 75,15,1,1
 unset key
  set ticslevel 0
 x1(u,v) = cos(u) + .5 * cos(u) * cos(v)y1(u,v)=sin(u)+.5*sin(u)*cos(v)z1(u, v) = .5*sin(v)x2(u,v)=1+cos(u)+.5*cos(u)*cos(v)y2(u, v) = .5*sin(v)z2(u,v)=sin(u)+.5*sin(u)*cos(v)set multiplot
  splot x1(u,v), y1(u,v), z1(u,v) w pm3d, x2(u,v), y2(u,v), z2(u,v) w pm3dsplot x1(u,v), y1(u,v), z1(u,v) lt 3, x2(u,v), y2(u,v), z2(u,v) lt 5
\end{gnuplot}
\begin{center}
```

```
\mxpIncludegraphics[scale=0.75]{toros.png}
\end{center}
```
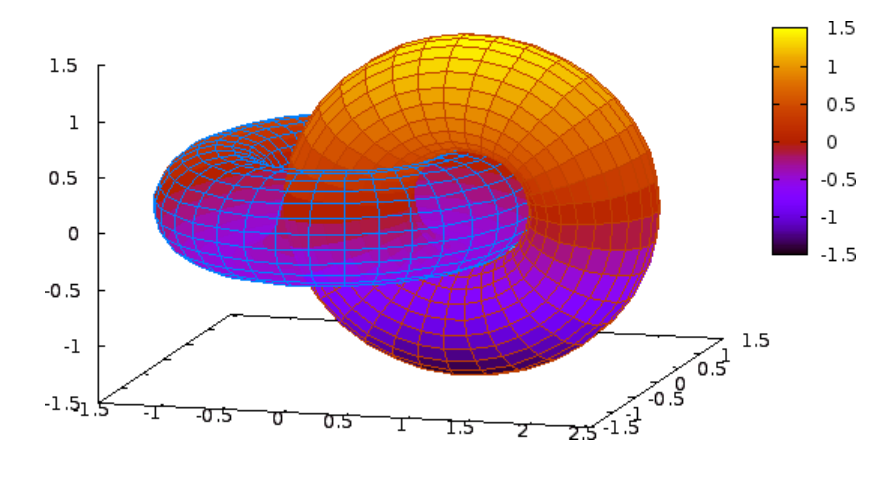

Observemos el comando \mxpIncludegraphics: el uso es el mismo que includegraphics del paquete graphicx, de hecho lo que hace es asegurarse de que existe el archivo gráfico e invocar dicha macro.

#### 3.3. Problemas.

Esta es aún una versión en pruebas, y todavía no han sido probadas muchas de las capacidades de Maxima, ni se ha comprobado con los paquetes más importantes de LAT<sub>EX</sub>, así que seguramente necesite unos cuantos retoques.

Aunque a mi parecer los mayores problemas aparezcan a la hora de presentar algunas salidas. Por ejemplo, si el resultado de una operación es muy largo no será fácil dividir en varias lineas (salvo, claro está, trabajando en Maxima y luego copiando en el documento).

Otros 'problemas' sí que se pueden atajar desde LAT<sub>EX</sub>. Por defecto Maxima ordena las expresiones en orden alfabético inverso, así si escribimos:

 $$$ \imaxima{tex(x+y+z+t=0)}\$\$

obtendremos:

 $z + y + x + t = 0$ 

Para evitarlo podemos usar las funciones Maxima ordergreat y unorder:

```
\imaximacmd{ordergreat(x,y,z,t)$}
$$\imaxima{tex(x+y+z+t=0)}$$
\imaximacmd{unorder()$}
```
Si además queremos alinear varias ecuaciones, tendremos que meternos un poco más en profundidad:

```
\begin{maximacmd}
  ordergreat(x,y,z)$
  :lisp(defprop mequal (&=) texsym)
\end{maximacmd}
\begin{maxima*}
  eq1:a-2*b=x+y,eq2:b=2*x-3*y+2*z,
  tex(eq1),
  print("\\\\\\\\\\\\</math>tex(eq2)
\end{maxima*}
\begin{maximacmd}
  unorder()$
  :lisp(defprop mequal (=) texsym)
\end{maximacmd}
```

$$
a - 2b = x + y \tag{1}
$$

$$
b = 2x - 3y + 2z \tag{2}
$$

# 4. Para terminar:

Como he dicho antes, este es un paquete en pruebas y muy posiblemente necesite correcciones y adiciones, así que cualquier idea o comentario será bienvenido.

> José Miguel M. Planas <nohaim@gmail.com>